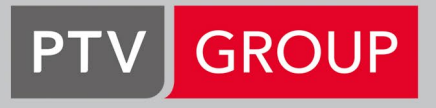

the mind of movement

PTV Map&Market 25h Leistungsbeschreibung

# Inhalt

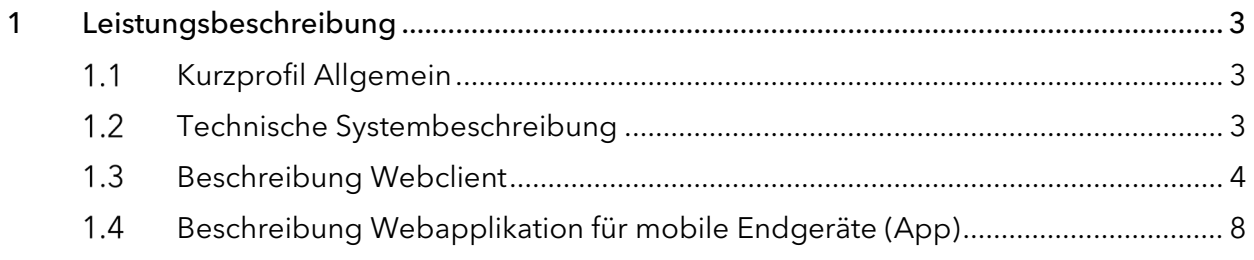

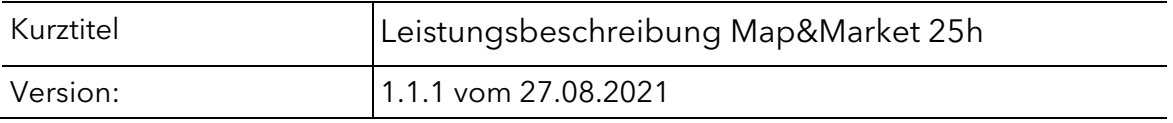

# <span id="page-2-0"></span>1 Leistungsbeschreibung

### <span id="page-2-1"></span> $1.1$ Kurzprofil Allgemein

Der Dienst PTV Map&Market 25h ist eine karten- und kalendergestützte Webanwendung zur Planung und Optimierung von Besuchstouren für Mitarbeiter, die im Außendienst tätig sind. Der Dienst unterstützt dabei Teamleiter, Disponenten, Call-Center- oder Außendienstmitarbeiter bei ihrer täglichen Arbeit rund um das Thema Besuchstourenplanung.

Durch hoch performante Planungs- und Analysefunktionalitäten können tages- und wochenaktuelle Einflüsse auf Besuchstouren, wie Ad-hoc-Termine, Terminverschiebungen oder -ausfälle berücksichtigt werden. Damit ist gewährleistet, dass die Besuchstouren trotz unvorhergesehener Einflüsse effizient und fahrzeitoptimiert geplant werden können.

### <span id="page-2-2"></span> $1.2$ Technische Systembeschreibung

### $1.2.1$ Allgemein

PTV Map&Market 25h ist nutzbar als Webclient über einen Webbrowser wie Mozilla Firefox®, Microsoft Edge®, Google ChromeTM oder Safari® oder als Webapplikation für mobile Endgeräte (App). So lassen sich z. B. über den Webclient bequem Besuchstouren für die kommende Woche erstellen oder bereits bestehende Rahmentouren optimieren, während die App den Mitarbeiter bei seiner täglichen Arbeit im Feld unterstützt. Webclient und App arbeiten dabei synchron. Die App wird für die beiden mobilen Betriebssyteme Android™ und iOS bereitgestellt und kann in den gängigen Stores heruntergeladen werden. Android ist eine Marke von Google Inc. und iOS von Apple Inc.

Zusätzlich besteht die Möglichkeit, die Webservices für eine eigene Webanwendung über eine standardisierte Anwendungsprogrammierschnittstelle (API) zu nutzen.

Die Dienste können dabei je nach Bedarf über eine Windows Azure™ cloud, firmeneigene Netzwerke oder über das Rechenzentrum der PTV GmbH – optional - bereitgestellt werden.

Der genaue Produkteinsatz ist in den SOWs geregelt. Die Dienstbeschreibung ist keine Zusicherung für einen Anspruch auf alle Varianten.

#### $1.2.2$ Technische Voraussetzungen

# Anforderung Client-Software / Desktop Browser

- Microsoft Edge
- Mozilla Firefox 50.0 oder höher
- Google Chrome 50 oder höher

Safari version 10 oder höher

### Client-Konfiguration

- Netzwerkbandreite: empfohlene Verbindungsgeschwindigkeit 4 Mbps oder höher
- Bildschirmauflösung: XGA 1024x768 (hohe Farbqualität) oder höher
- Prozessor: Intel Core i3
- Memory: 4 GB RAM
- Browser-Cache-Größe 250 MB

### Betriebssysteme

- Microsoft Windows 7, 8, 10
- **Apple Mac OS X Lion oder höher**

### Mobile Anforderungen

<span id="page-3-0"></span>Geräte: Android 7.0 oder höher, iOS 9.0 oder höher

#### $1.3$ Beschreibung Webclient

#### $1.3.1$ Karte und Kartenmaterial

Kundenobjekte und geplante Touren werden in einer digitalen Karte angezeigt. Die hausnummerngenaue Geokodierung und das Routing basieren, je nach erworbenem Kartenmaterial und Länderkombinationen, auf TomTom- oder HERE-Kartendatenmaterial.

#### $1.3.2$ Dashboard

Das Dashboard von PTV Map&Market 25h gliedert sich in drei Hauptbereiche: Die Kalenderkomponente zeigt alle geplanten Termine, die Kundenliste enthält alle zugeordneten Kundendatensätze/-aufträge und die Kartenkomponente zeigt die Kundenlokationen und die geplanten Touren an. In Salesforce.com teilt sich die Ansicht in Kunden und Karte.

Darüber hinaus gelangt der Anwender über das Dashboard zur Menüführung. Das Menü gliedert sich in folgende Bereiche:

### **Benutzerinformation**

Benutzer-, Benutzerrollen- und Benutzerskillverwaltung

### $\blacktriangleright$  Kundeninformation

Kunden-, Produkt- und Produktkategorienverwaltung

### **Fermininformationen**

Terminart- und Status- / Grundverwaltung sowie Terminbericht

### • Datenimport

Basistouren sowie Kunden-, Kontakt- und Termindaten

### $\blacktriangleright$  Konfiguratin

Berechtigungen-, Menü- und Kundenzuordnungsverwaltung

### **Einstellungen**

Grundeinstellungen, Benutzerrollen-, Tourstatus- und Gerätetypenverwaltung sowie Oberlächendesign

In Salesforce.com wird die bestehende Infrastruktur verwendet. Eine Menüaufgliederung von PTV Map&Market 25h gibt es dort nicht.

#### $1.3.3$ Rollenkonzept

Das Rollenkonzept von PTV Map&Market 25h erlaubt es, verschiedene Benutzerrollen anzulegen. Eine Benutzerrolle umfasst verschiedene Aufgaben, für die bestimmte Berechtigungen erforderlich sind.

Jedem Benutzer kann eine passende Rolle und damit der entsprechenden Satz an Berechtigungen zugeordnet werden. Durch die Vergabe unterschiedlicher Rollen lassen sich typische Organisationsstrukturen in Unternehmen mit Außendienstmitarbeitern abbilden:

### **Administrator**

Die Rolle des Administrators erhält alle Berechtigungen zum Verwalten der Anwendung, wie das Anlegen und Verwalten von Benutzern, Benutzergruppen, Sprachen und Kartenservern sowie das Parametrisieren von allgemeinen, technischen, mitarbeiterspezifischen oder planungsrelevanten Grundeinstellungen.

### **-** Regionalleiter

Diese Rolle erlaubt z. B. die Sicht und den Zugriff auf die PTV Map&Market 25h-Benutzeroberfläche der ihm zugewiesenen Mitarbeiter. Somit könnte sich z. B. ein Teamleiter, Disponent oder Call Center Agent rein visuell/informativ einen Überblick über die Besuchstourenplanung eines Mitarbeiters verschaffen oder er könnte redigierend in die Besuchstourenplanung eingreifen. Der betroffene Mitarbeiter wird bei entsprechender Änderung seines Terminplans per Push-Meldung informiert.

### Außendienstmitarbeiter

Mit dieser Rolle hat der Benutzer explizit nur die Sicht und den Zugriff auf die ihm zugewiesen Kundendaten bzw. Besuchstourenpläne. Die Besuchstourenpläne kann er, wenn erwünscht, ändern und anpassen, sodass tages- und/oder wochenaktuelle Änderungen bei der Tourenplanung berücksichtigt werden können.

In Salesforce.com wird die bestehende Infrastruktur verwertet. PTV Map&Market 25h hat keine Userverwaltung.

#### $1.3.4$ Daten importieren und exportieren

Über den Datenimportassistenten können Kunden- und Kontaktdaten sowie Besuchstourenpläne im Microsoft-csv-Format importiert werden. Ein automatischer Datenaustausch über ein Drittsystem ist auf Anfrage möglich und kann projektspezifisch realisiert werden.

Besuchstourenpläne können im Microsoft-ExcelTM-Format exportiert werden.

#### $1.3.5$ Daten geokodieren

PTV Map&Market 25h enthält eine Geokodierungskomponente. Damit lassen sich Adressdaten mit Geo-Koordinaten versehen und hausnummerngenau auf einer digitalen Karte verorten. Der Import von Daten im Geodezimalformat ist ebenso möglich.

#### $1.3.6$ Termine verwalten

Über eine Kalenderkomponente können Besuche bzw. Termine erstellt und verwaltet werden. Zur schnellen Erkennung können diese farblich gestaltet werden. Darüber hinaus kann der Benutzer zwischen verschiedenen Kalenderansichtsformaten wählen.

#### $137$ Kundendaten verwalten

Die importierten Kundendaten werden in der Cloud als Tabelle hinterlegt. Hier stehen dem Anwender verschiedene Tabellenfunktionen wie z. B. das Anlegen, Löschen und Bearbeiten der einzelnen Datensätze oder -gruppen sowie Filter und Suchoptionen zur Verfügung.

#### $1.3.8$ Visualisieren und analysieren

PTV Map&Market 25h stellt dem Benutzer verschiedene Visualisierungs-und Analysefunktionen als Entscheidungshilfe für die Tourenplanung zur Verfügung. So lassen sich Kundenfelder über Farbzuordnung, Symbolart und Symbolgröße klassifizieren.

Dadurch erhält der Anwender einen schnellen Überblick über wichtige Datendetails wie Kundenpriorität (ABC-Kundensystematik), Umsatzstufen oder Abverkäufe. Zusätzlich können besuchsüberfällige Kunden, die außerhalb des Besuchsrhythmus liegen, schnell ermittelt werden. Dabei wird der Anwender durch verschiedene Filterund Selektionsfunktionen bei der täglichen Arbeit unterstützt.

In Salesforce.com wird der Standardimport verwertet. PTV Map&Market 25h hat hier keine Funktion.

#### 1.3.9 Hauptfunktionen

# Position anzeigen

Zeige die Position eines ausgwählten Termins in der Karte an.

Durch Selektion eines Termins im Kalender wird automatisch das dazugehörige Kundenobjekt in der Karte hervorgehoben.

### Route/Tour zeichnen

### Wie verläuft die Route des ausgewählten Tages?

Durch Auswahl eines oder mehrerer Kalendertage wird der Routenverlauf grafisch in der Karte dargestellt.

### Umkreissuche

# Welche Kunden liegen in der unmittelbaren Umgebung des selektierten Kundenobjektes?

Über die Eingabe eines Distanzkriteriums (Zeit oder Wegstrecke) wird die Funktion Umkreissuche gestartet. Alle Kunden-, Kontakt- oder Adressobjekte, die innerhalb eines angegebenen Distanzkriteriums liegen, werden selektiert und stehen somit für weitere Aktionen, wie z. B. das Erstellen eines neuen Termins, zur Verfügung.

### Korridorsuche

### Welche Kunden oder potentielle Kunden liegen auf dem Weg?

Alle Kundenobjekte, die innerhalb des angegebenen Korridors (Distanzkriterium: Wegstrecke) zwischen zwei oder mehreren Objekten erreichbar sind, werden selektiert und stehen für weitere Funktionen zur Verfügung. Dabei ist es auch möglich, die Heimatadresse des Mitarbeiters als Start- oder Zielpunkt einer Korriodorsuch zu verwenden.

### Tagesoptimierung

# Optimiere die Besuchsreihenfolge der Route bzgl. der Fahrzeit.

Mit dieser Funktion kann der Anwender seine Tagestour nach der Fahrzeit optimieren. Bereits enthaltene Fixtermine bleiben optional bestehen. Die Reihenfolge der weiteren auf diesen Tag gelegten Termine werden geprüft und ggf. fahrzeitoptimiert. Über die Kundenliste hat der Benutzer die Möglichkeit, weitere Kunden/Potenzialkunden zu filtern und der Tagesplanung hinzuzufügen. Das System fügt diese Kunden automatisch an die günstigste Position ein, bzw. zeigt an, welche Termine aufgrund der hinterlegten Parameter, wie z. B. Arbeitszeit, Öffnungszeit, Besuchsdauer usw., an diesem Tag nicht mehr realisierbar sind.

### Mehrtagesplanung

# Optimiere die Besuchsreihenfolge der Route bzgl.der Fahrzeit für einen angegebenen Zeitraum

Planungen von Besuchstouren mit oder ohne Übernachtungen sind möglich. Hierbei kann hinterlegt werden, ob und wann übernachtet werden darf, abhängig von der Anzahl der Tage und der Entfernung. Dabei werden optional Fixtermine und Wohnorte (optional eine alternative Heimat- oder Hoteladresse) berücksichtigt.

### Terminvorschlagsfunktion

# Erstellung einer Terminvorschlagsliste für einen neuen Kundentermin unter Berücksichtigung der bereits geplanten Besuchstour

Der Terminvorschlag offeriert alle rechnerisch möglichen Termine für einen gewählten Kunden. Grundlage dieser Berechnung sind die bestehenden Termine im Kalender, die persönlichen Arbeitszeiten, die Kundenöffnungszeiten und die individuell gewählten Geschwindigkeitsparameter für das Routing. PTV Map&Market 25h sucht nach freien Zeitfenstern, in denen ein Routing zum gewählten Kunden, der Aufenthalt vor Ort und ein Routing zum Folgetermin zeitlich möglich sind und listet diese auf. Für den gewählten Zeitraum lässt sich automatisch ein Termin im Kalender erstellen. Der zeitliche Mehraufwand sowie die zu leistende Fahrstrecke wird dabei für jeden Terminvorschlag angegeben.

### Kalender befüllen

# Welche Kundentermine können zusätzlich neben der geplanten Besuchstour noch wahrgenommen werden?

Diese Funktion ermöglicht es, interessante gefilterte Kunden bestmöglich innerhalb eines vom Anwender festgelegten Zeitraums zu verplanen. Damit besteht die Möglichkeit, freie Zeitfenster im Terminkalender zu befüllen oder einen neuen Tourenplan für mehrere Tage zu erstellen.

### <span id="page-7-0"></span> $1.4$ Beschreibung Webapplikation für mobile Endgeräte (App)

Die mobile Lösung PTV Map&Market 25h unterstützt den Mitarbeiter im Feld bei vielen Dingen rund um die Besuchstourenplanung, sodass dieser sich voll und ganz auf die Verkaufsgespräche konzentrieren kann. Folgende Funktionen stehen zur Verfügung:

#### $1.4.1$ Dashboard

Über das Dashboard erhält der Mitarbeiter alle wichtigen Informationen (KPIs) für seine aktuelle Tour wie auch Informationen für die ganze Woche:

- Wann findet heute der erste und letzte Kundentermin statt?
- Wie lange ist der Arbeitstag heute bzw. wie lange die Arbeitswoche?
- Wie lange ist die heutige Besuchstour?
- Wie ist der Tourverlauf heute bzw. in der gesamten Woche?
- Wie viele Besuche sind für heute bzw. für die Woche geplant?
- Wie viele Besuche sind für diese Woche noch nicht erledigt?
- Wie viele Anrufe sind heute zu tätigen?
- Wie viele überfällige Kundentermine liegen vor?

### $1.4.2$ Kundenliste

Über die Kundenliste hat jeder Benutzer Zugriff auf alle hinterlegten Dateninformationen der ihm zugeordneten Kunden. Zusätzlich besteht die Möglichkeit, sich Kontakt- oder Produktinformationen zum jeweiligen Kunden anzeigen zu lassen, falls diese Daten hinterlegt wurden.

### $1.4.3$ Navigation

Der Benutzer kann auf den nächsten zu besuchenden Kundendatensatz klicken und sich dorthin navigieren lassen. Dabei kann die geräteeigene Navigationssoftware genutzt werden.

Hinweis: Die App liefert keine eigenständige Navigations-Lösung. Es kann die Onboard Navigation, WAZE oder HereWeGo verwendet werden.

### $1.4.4$ Kalender

Der Kalenderbereich ist das Herzstück der App. Hier kann sich der Mitarbeiter schnell und bequem eine Übersicht über die geplanten Termine und seine Besuchstouren verschaffen. Dabei kann er zwischen der Tages,- Wochen- oder Monatsansicht wählen. Über den Kalenderbereich lassen sich darüber hinaus eine Vielzahl von weiteren Anwendungen starten: erstellen und verwalten von Terminen, Kundenanrufe oder E-Mail-Benachrichtigung starten, Umkreissuche starten, Besuchsreihenfolge optimieren, Terminvorschlag erstellen usw.

#### $1.4.5$ Termine anlegen und verwalten

Termine lassen sich einfach und bequem über die App erstellen und verwalten.

#### 1.4.6 Kunden telefonisch avisieren

Kundenkontakte lassen sich direkt über die App telefonisch avisieren. Vorausgesetzt, alle Kontaktinformationen sind hinterlegt.

#### $1.4.7$ Besuchsreihenfolge optimieren

Die Besuchsreihenfolge der Tour wird, wenn nötig, für einen vorgegebenen Zeitraum bzgl. der Fahrzeit optimiert.

#### 1.4.8 Terminvorschlag erstellen

Der Terminvorschlag offeriert alle rechnerisch möglichen Termine für einen gewählten Kontakt. Grundlage dieser Berechnung sind die bestehenden Termine im Kalender, die persönlichen Arbeitszeiten, die Öffnungszeiten des Kontaktes und die individuell gewählten Geschwindigkeitsparameter für das Routing. PTV Map&Market 25h sucht nach freien Zeiträumen, in denen ein Routing zum gewählten Kontakt, der Aufenthalt vor Ort und ein Routing zum Folgetermin zeitlich möglich sind und listet diese auf. Für den gewünschten Zeitraum kann man einen Termin mit dem Kontakt direkt in den Kalender übertragen. Der zeitliche Mehraufwand sowie die zu leistende Fahrstrecke wird für jeden Terminvorschlag angegeben. Somit kann der Mitarbeiter dem Kunden den jeweils günstigsten Terminvorschlag nennen.

#### 1.4.9 Vorschlagsliste

Über die Vorschlagsliste können überfällige oder zeitnahe Kundendatensätze anzeigt werden, um diese bei Bedarf für die Besuchstourenplanung zu berücksichtigen.

# 1.4.10 Karte

Über die digitale Karte verschafft sich der Anwender schnell und einfach einen Überblick über sein Vertriebsgebiet. Egal, ob er die einzelne Kundenadresse, das komplette Kundenuniversum oder den Tourverlauf für heute bzw. morgen sehen möchte.

#### $1.4.11$ Umkreissuche

Die aktuelle GPS-Position stellt den Mittelpunkt der Umkreissuche dar. Das in den Grundeinstellungen hinterlegte Distanzkriterium definiert dabei die Ausdehnung des Umkreises. Der Mitarbeiter bekommt dadurch schnell die Information, ob potenzielle Kunden in seiner unmittelbaren Umgebung bei einem offenen Zeitfenster erreichbar wären, um spontane Termine zu vereinbaren.

# 1.4.12 Korridorsuche

Alle Kundenobjekte, die innerhalb eines angegebenen Korridors (Distanzkriterium Wegstrecke), z. B. ein Kilometer, zwischen zwei oder mehreren Objekten, erreichbar liegen, werden selektiert und stehen für weitere Aktionen zur Verfügung. So lässt sich schnell und einfach prüfen, ob Kunden für spontane Termine in der Nähe der geplanten Route liegen.

# 1.4.13 Besuchsbericht erstellen

Besuchsberichte können bequem, einfach und unternehmensindividuell erstellt werden. Der Mitarbeiter kann direkt über die App den Besuchsbericht ausfüllen. Besteht eine direkte Schnittstelle zu einem führenden System, lässt sich dieser Prozess synchronisieren.

# 1.4.14 Profil - und allgemeine Einstellungen

Individuelle Profileinstellungen, wie Wohnadresse, Arbeitszeiten usw. des Mitarbeiters können schnell und einfach durchgeführt werden. Dasselbe gilt für die allgemeinen Einstellungen für die Funktionen, wie z. B. die Standardwerte für die Umkreisund Korridorsuche usw.

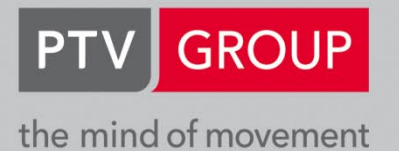

**PTV GROUP** Haid-und-Neu-Str. 15 76131 Karlsruhe Germany

www.ptvgroup.com